## **Une nouvelle plateforme pour les OGA !.**

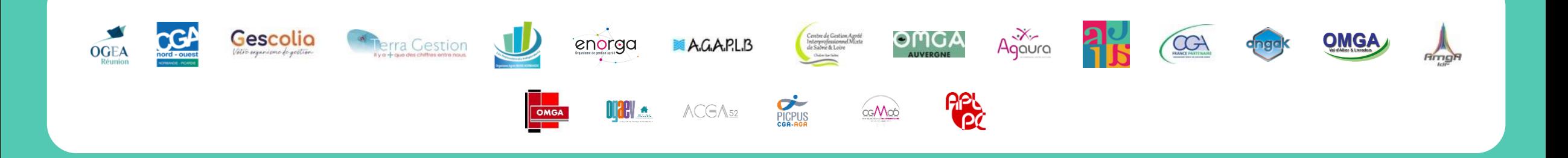

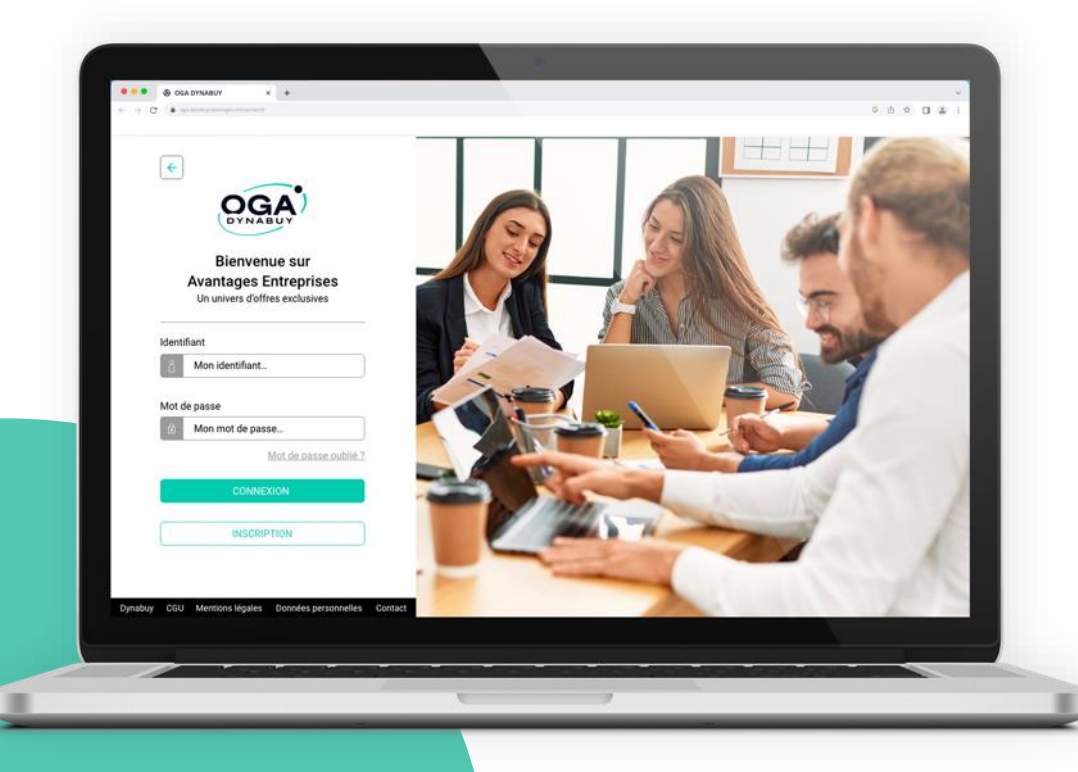

Nous avons le plaisir de vous annoncer la création de **la plateforme OGA DYNABUY.**

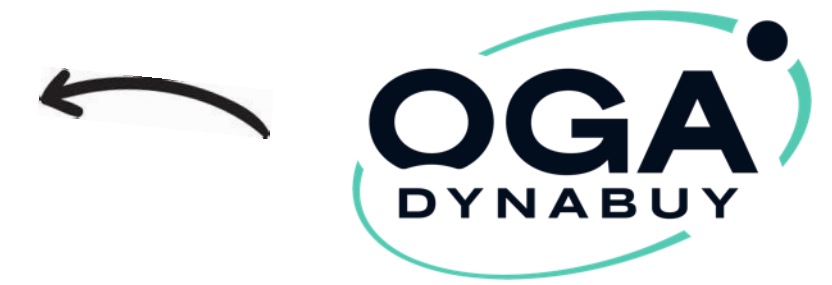

Accord représenté par l'Agence commerciale d'Aurélie Joubert et Jean-Luc Soubirou

## **Une page d'accueil dédiée pour chaque OGA !.**

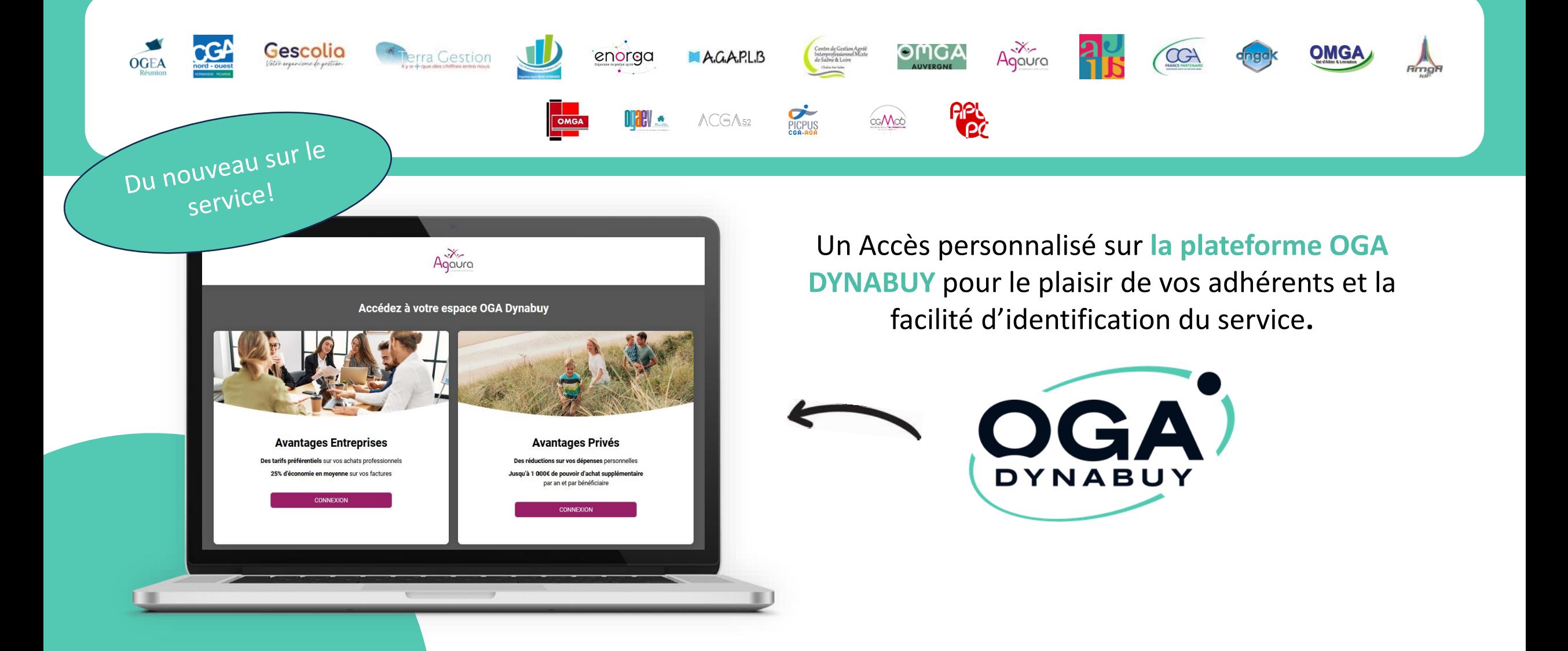

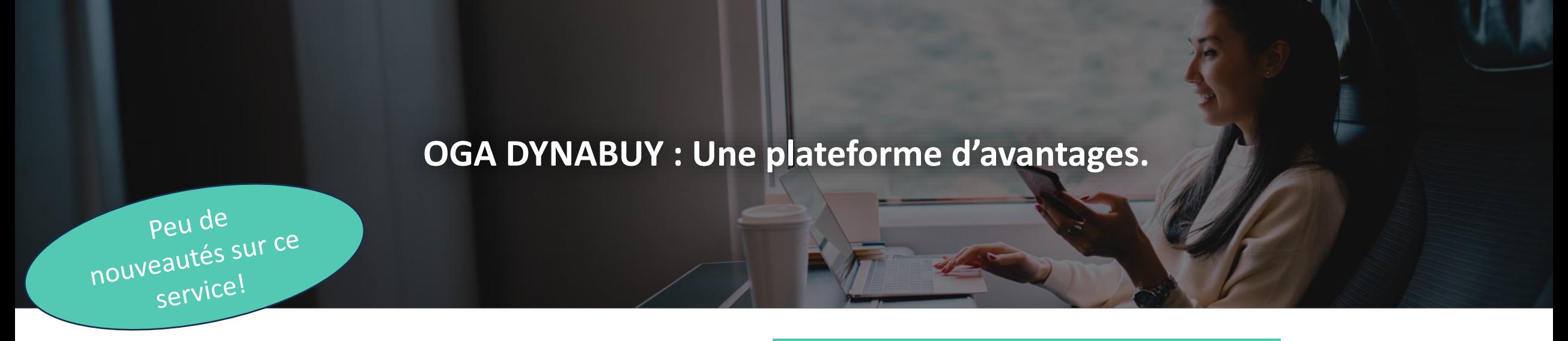

Fournitures de bureau, téléphonie, véhicules, intérim, contrôles réglementaires, CHR… et beaucoup d'autres encore.

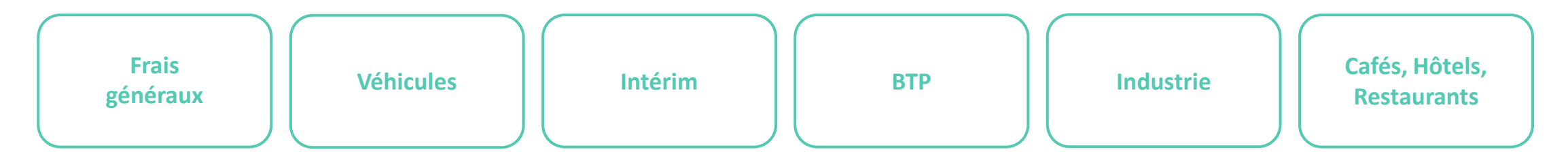

#### **OGA DYNABUY : Un service gratuit, aux nombreux bénéfices.**

- **23% de réduction** en moyenne toute l'année, parmi plus de **100 fournisseurs** nationaux.
- **L'accompagnement** : Un conseiller dédié pour guider la démarche.
- **Accès offert** : Pour vos bénéficiaires, le service est **100% gratuit**.

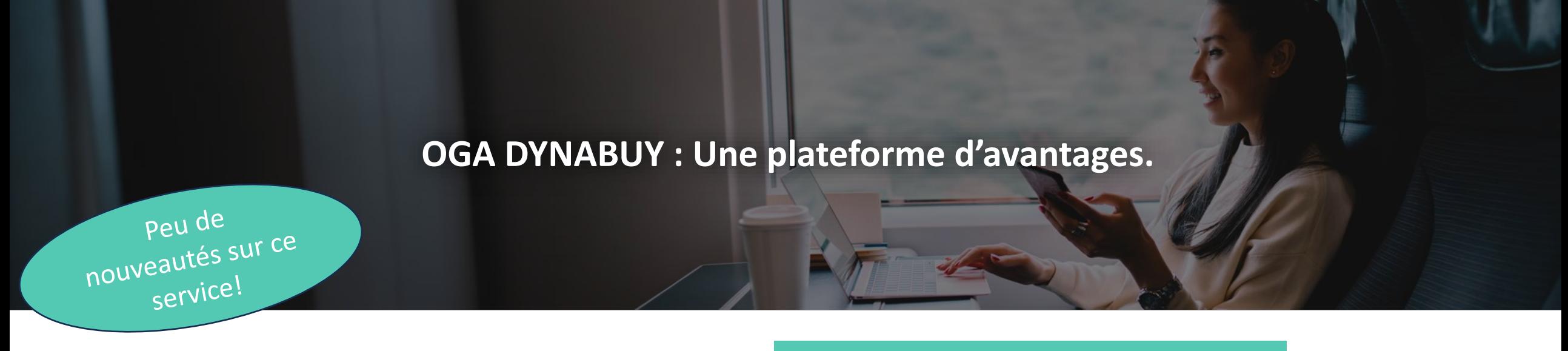

Fournitures de bureau, téléphonie, véhicules, intérim, contrôles réglementaires, CHR… et beaucoup d'autres encore.

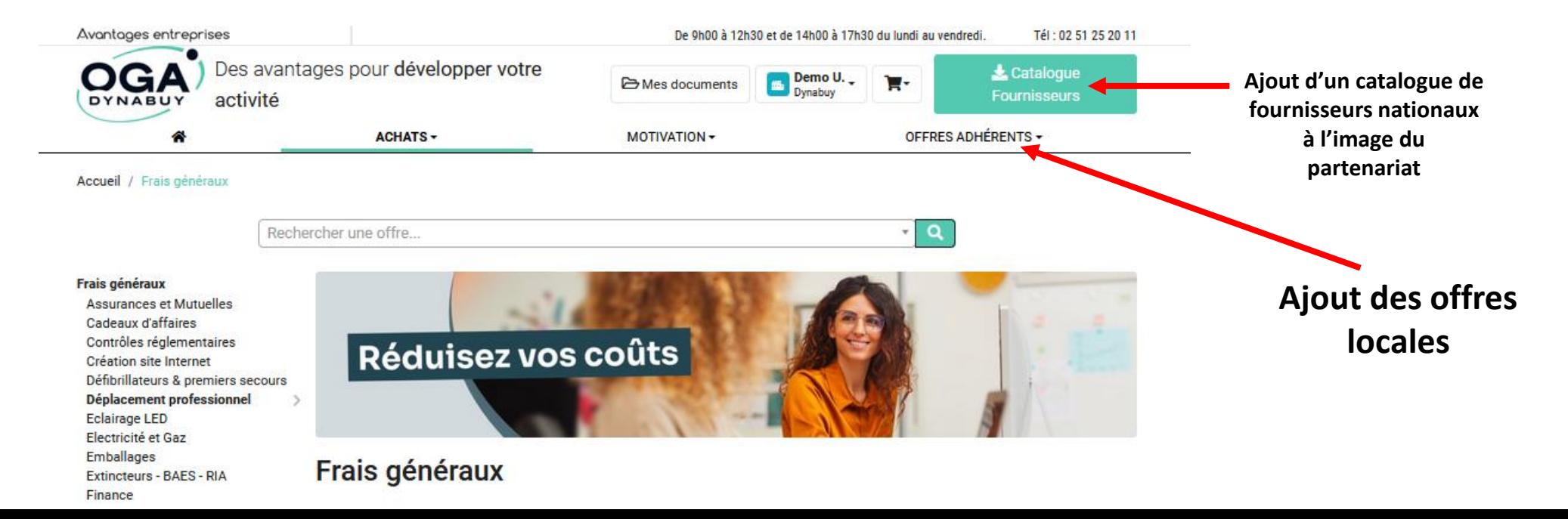

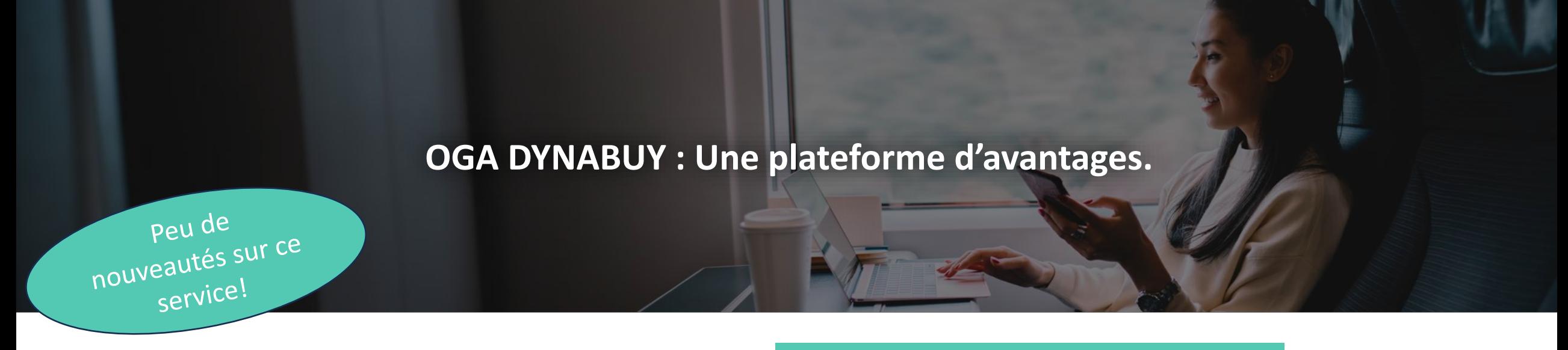

Fournitures de bureau, téléphonie, véhicules, intérim, contrôles réglementaires, CHR… et beaucoup d'autres encore.

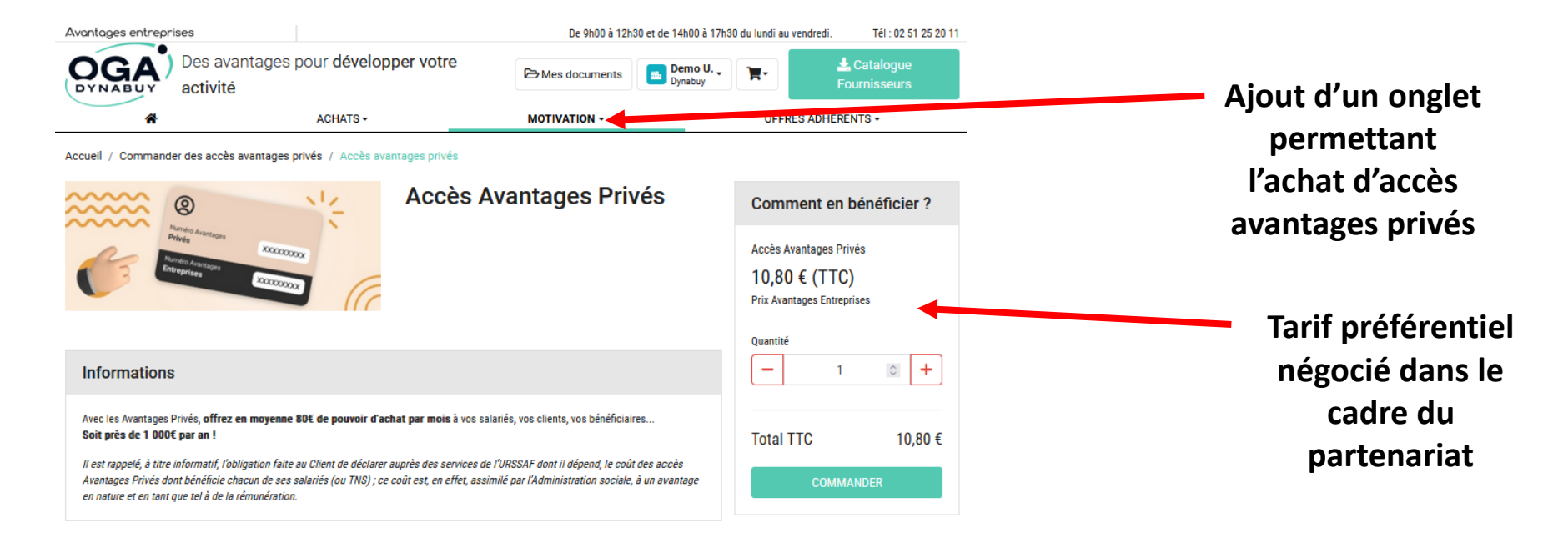

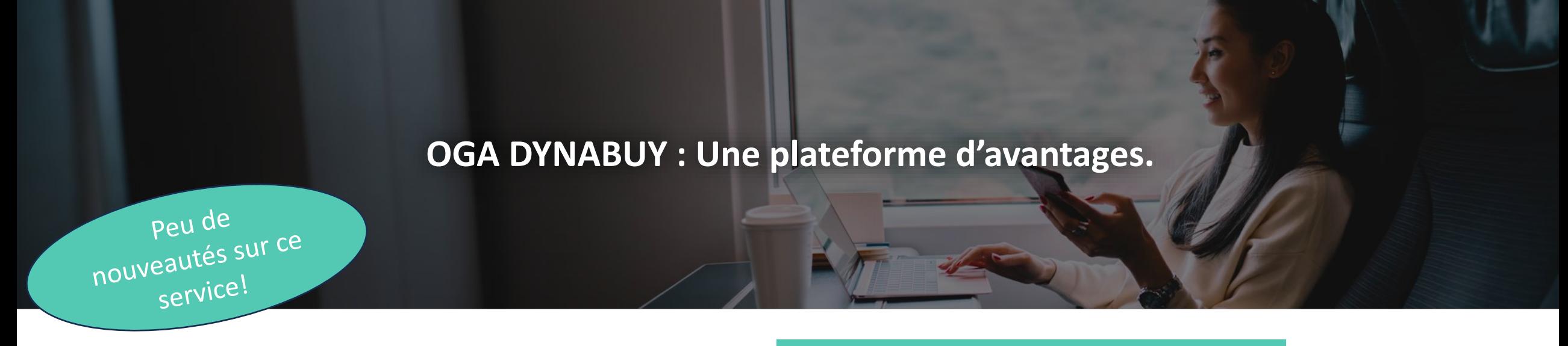

Fournitures de bureau, téléphonie, véhicules, intérim, contrôles réglementaires, CHR… et beaucoup d'autres encore.

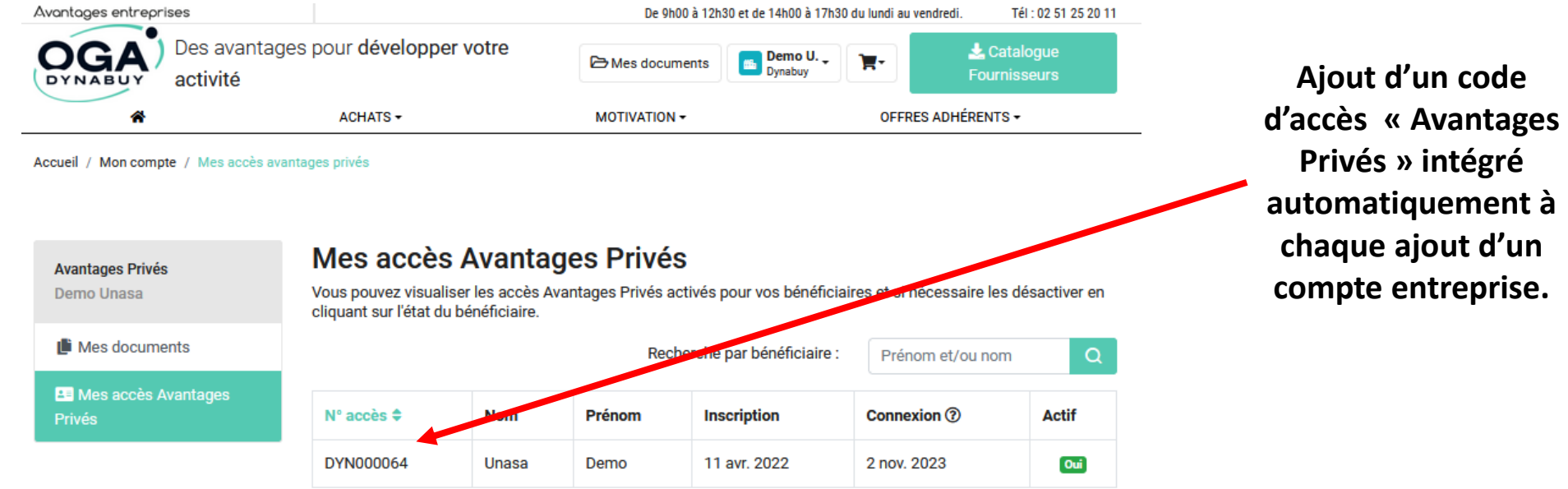

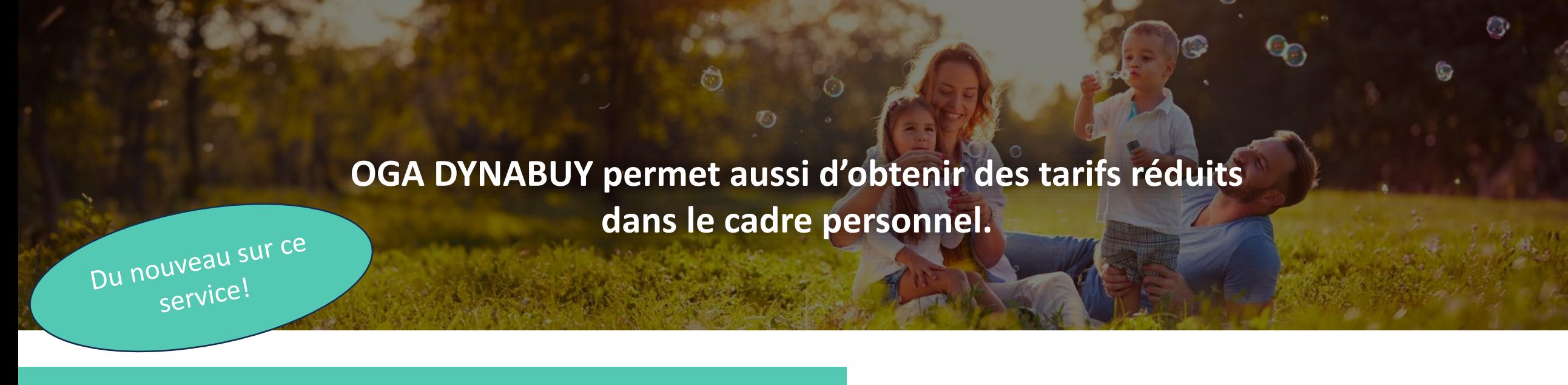

**Jusqu'à 1000€ de pouvoir d'achat supplémentaire par an, pour une famille de 4 personnes.**

De nombreuses remises sur les vacances, parcs de loisirs, grande distribution, mode/beauté, ameublement… **OGA DYNABUY** référence les plus grandes enseignes nationales, à prix réduits.

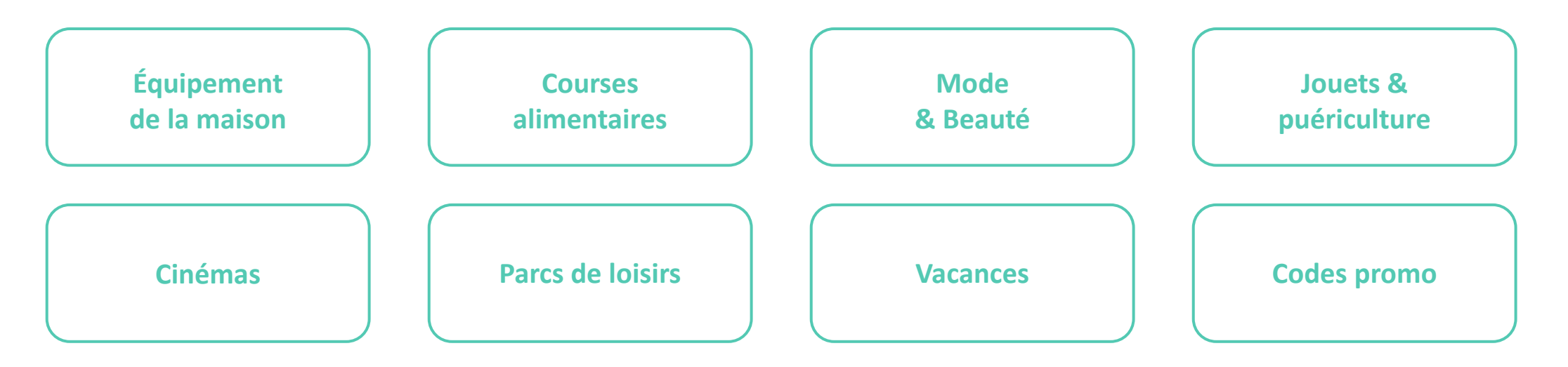

### **OGA DYNABUY permet aussi d'obtenir des tarifs réduits dans le cadre personnel.**

#### **Du nouveau sur ce service !**

- 1. Une carte *Avantages Privés* dématérialisée : *fini l'envoi des cartes par la Poste !*
- 2. Un service activable dès la validation de la commande en ligne.
- 3. Un accès pour le dirigeant d'entreprise généré automatiquement par Dynabuy : *seule l'inscription est à réaliser avec le code disponible sur son compte entreprise.*
- 4. Un module d'achat d'accès *Avantages Privés* disponible en ligne au prix unique et préférentiel de 9€ HT par salarié indépendamment du nombre de salariés dans l'entreprise (aucun abonnement).
- Mon profil Mes documents Mes commandes **E:** Ma carte Avantages Privés ı ↓ Télécharger  $\nabla$  Renvoyer

(0)

## **Un accès à l'espace administrateur dédié pour chaque OGA !.**

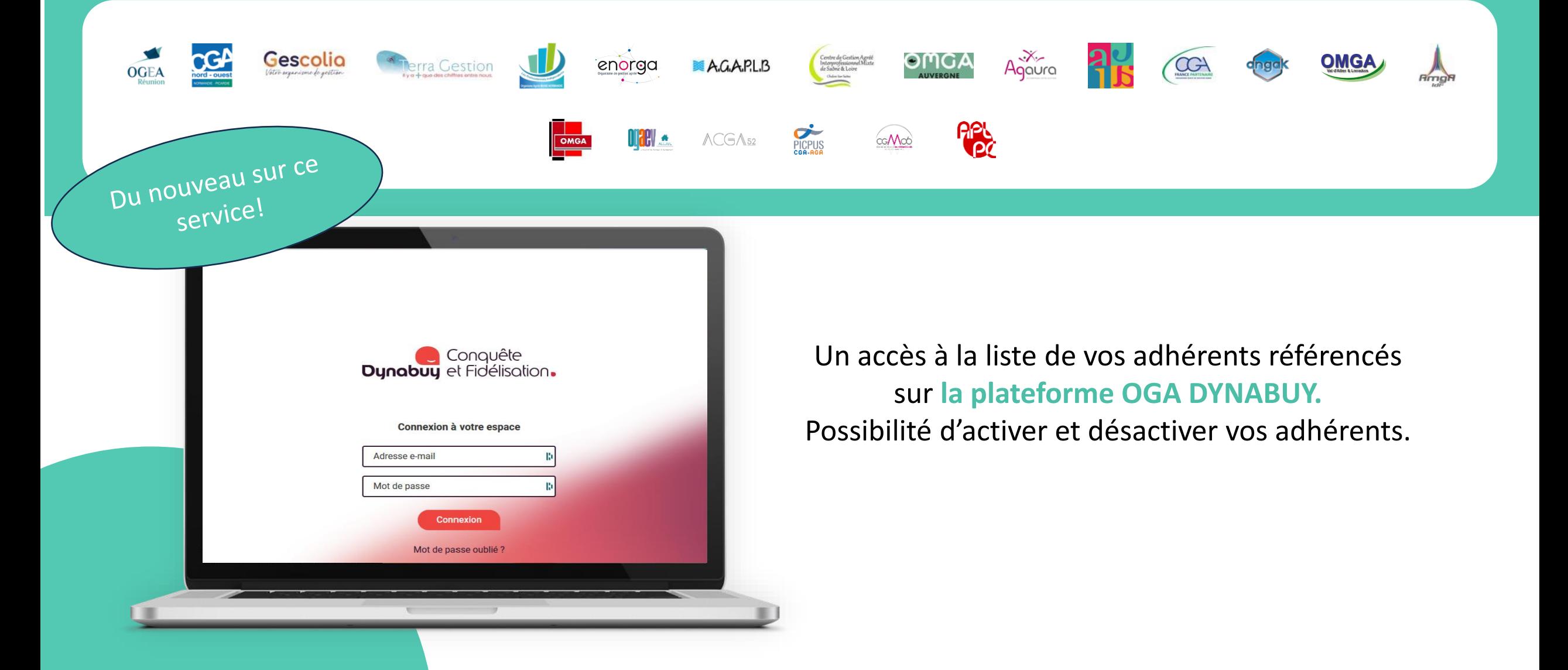

## **L'administration des imports de vos adhérents optimisée !.**

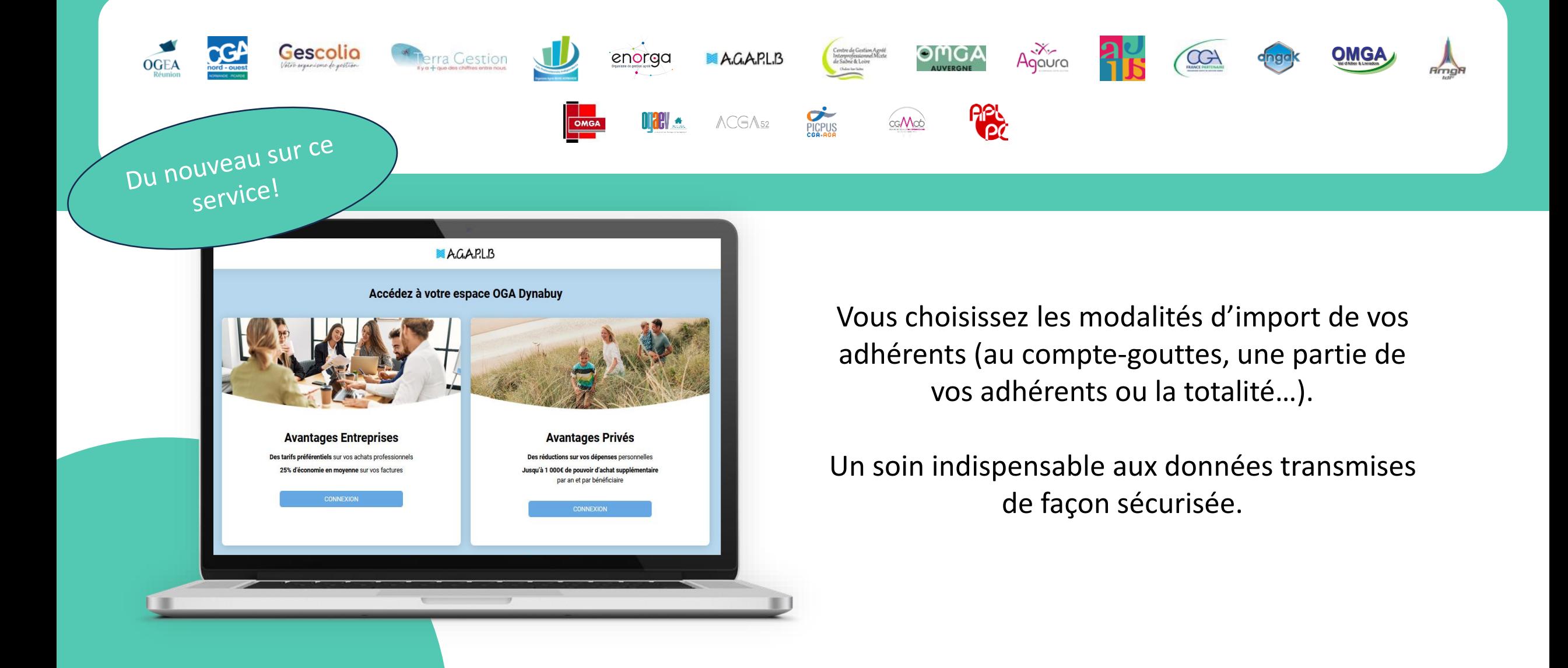

## **Un accès à l'espace administrateur dédié pour chaque OGA !.**

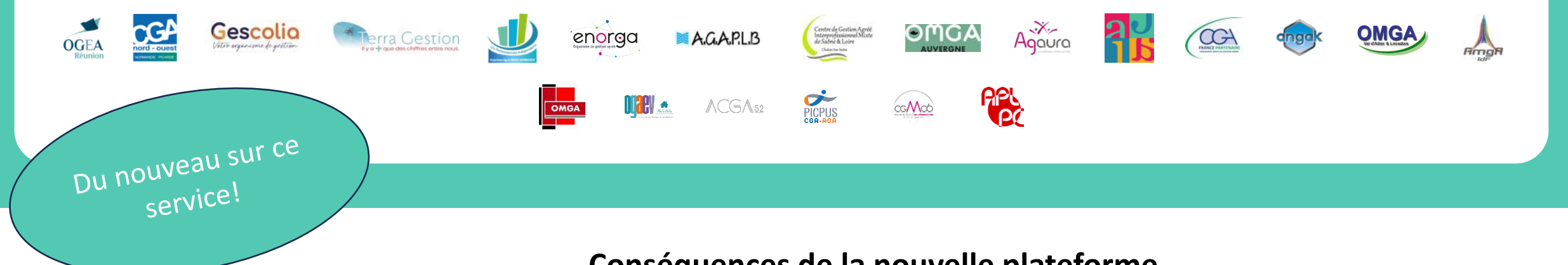

#### **Conséquences de la nouvelle plateforme**

- La génération des statistiques des adhérents par OGA (et non plus pour l'ensemble des bénéficiaires de l'accord UNASA, plus besoin de contacter le siège, plus besoin de demander des relevés statistiques au siège = une meilleure réactivité)

- Un service de communication proposant des outils de communication dédiés aux OGA : support de présentation, tutoriels de connexion aux *Avantages Entreprise* et aux *Avantages Privés* (un catalogue de l'ensemble des fournisseurs en cours de conception)

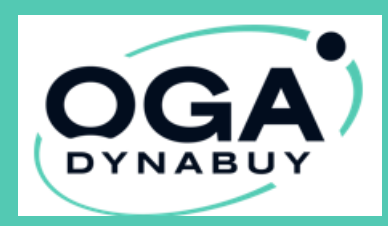

## **EXEMPLE DU TUTORIEL AVANTAGES ENTREPRISES**

Accès aux « Avantages Entreprises » par vos adhérents après l'import des informations d'identification

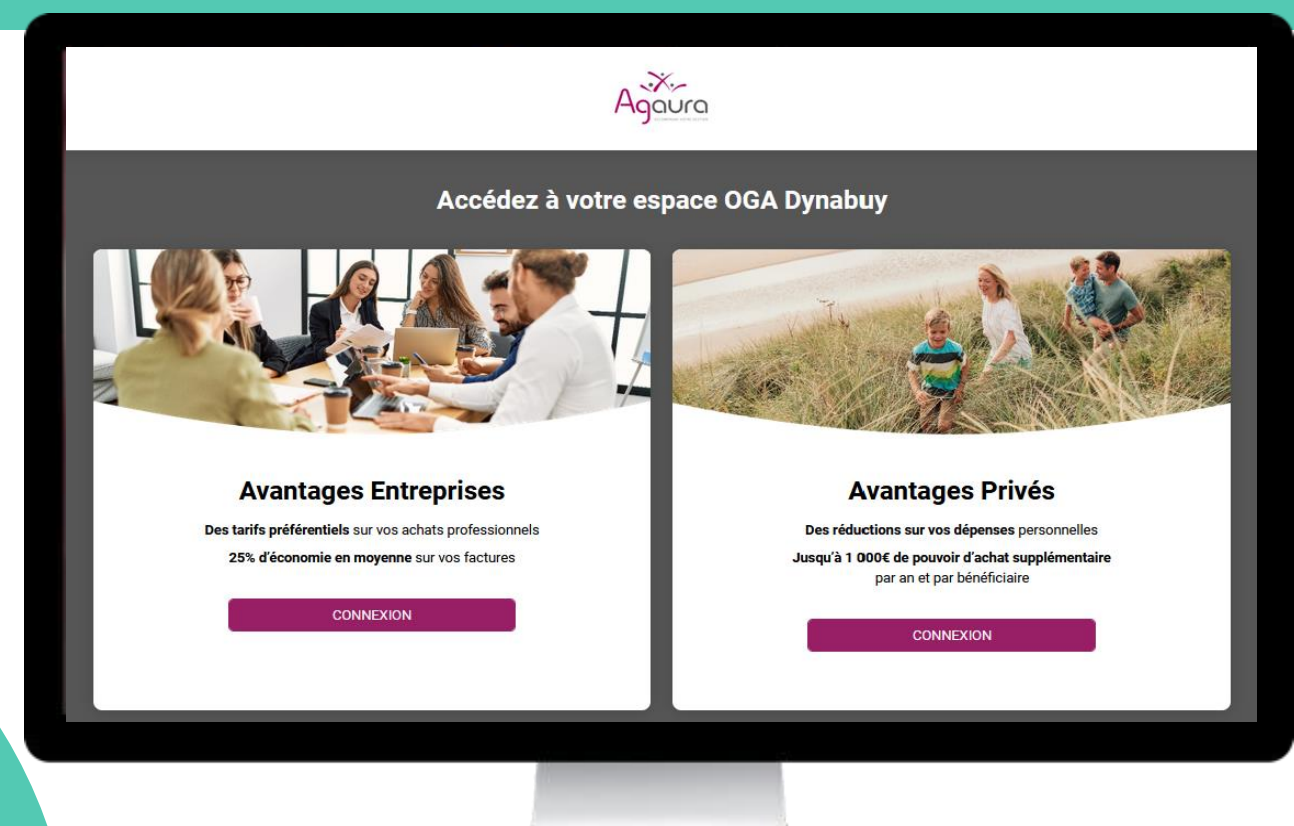

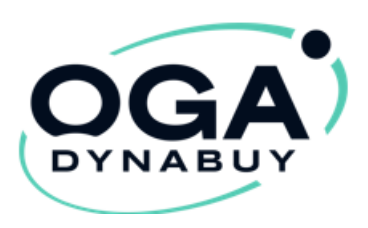

1

### Première étape:

- L'adhérent reçoit un e-mail demandant de terminer son inscription
- L'adhérent clique sur : « Je termine mon inscription » En réalisant cette action, l'adhérent sera redirigé vers le site OGA DYNABUY.

Il ne lui restera plus qu'à créer son mot de passe et accepter les CGU pour valider la création de son compte entreprise.

Pour valider définitivement votre compte, vous devez terminer votre inscription.

### **TERMINER MON INSCRIPTION**

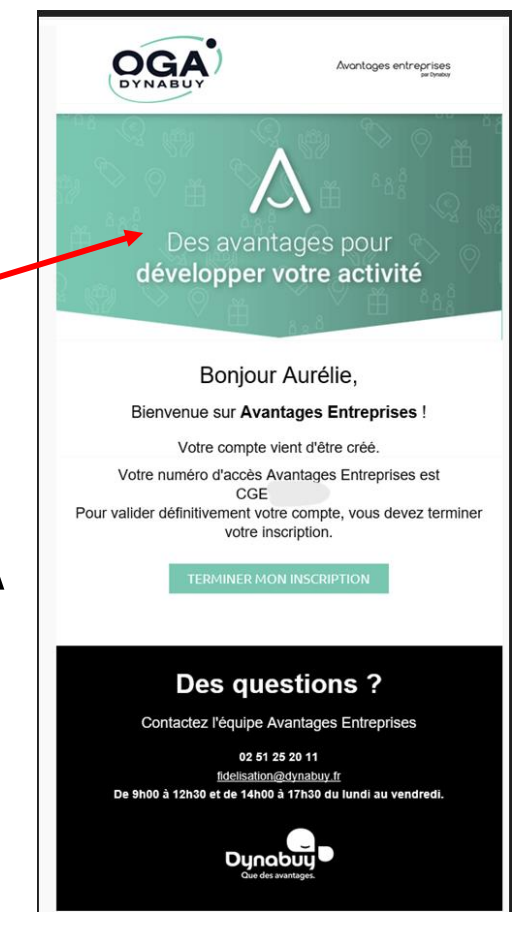

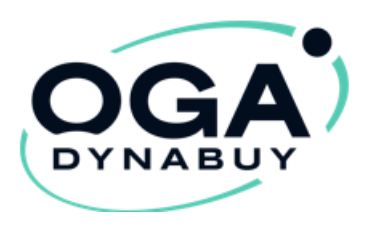

### Seconde étape:

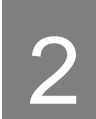

Pour se connecter:

L'adhérent se rend sur **Avantages Entreprises à partir de la page d'accueil dédiée à votre OGA**

> L'identifiant est son e-mail, il renseigne le mot de passe qu'il a indiqué lors de la finalisation de son inscription puis il clique sur connexion

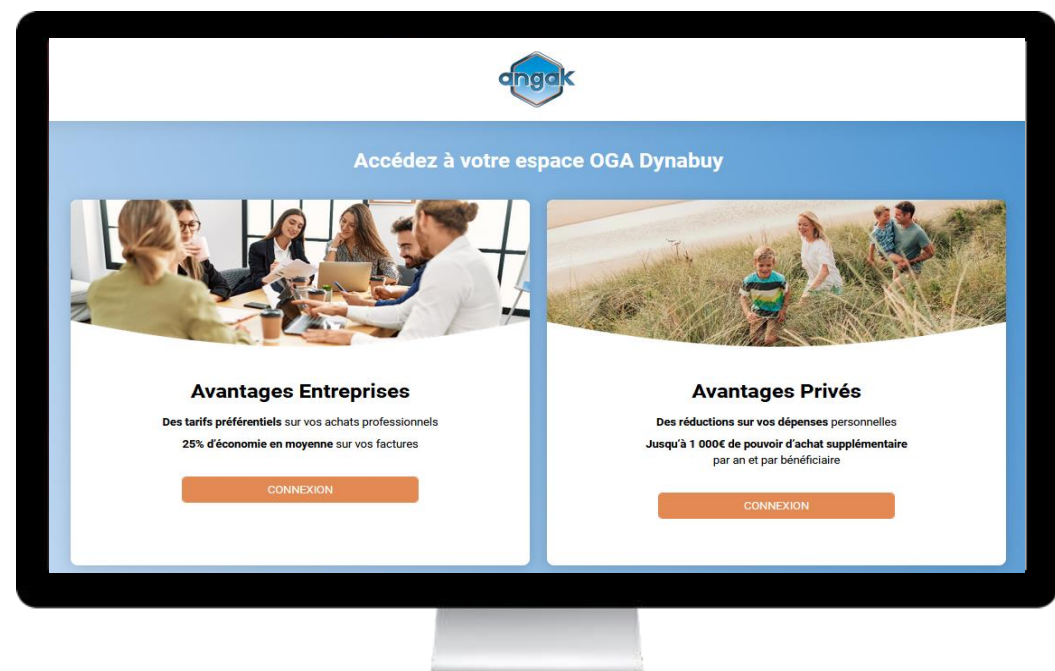

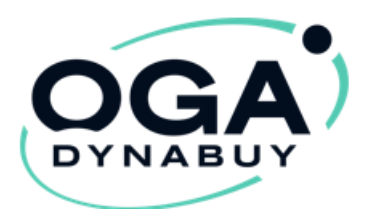

3

L'adhérent accède à ses Avantages Entreprises

- **EXECT** L'adhérent clique sur la catégorie & l'offre de son choix
- **EXTERN** L'adhérent peut acheter des cartes Avantages Privés pour ses salariés en cliquant sur Motivation

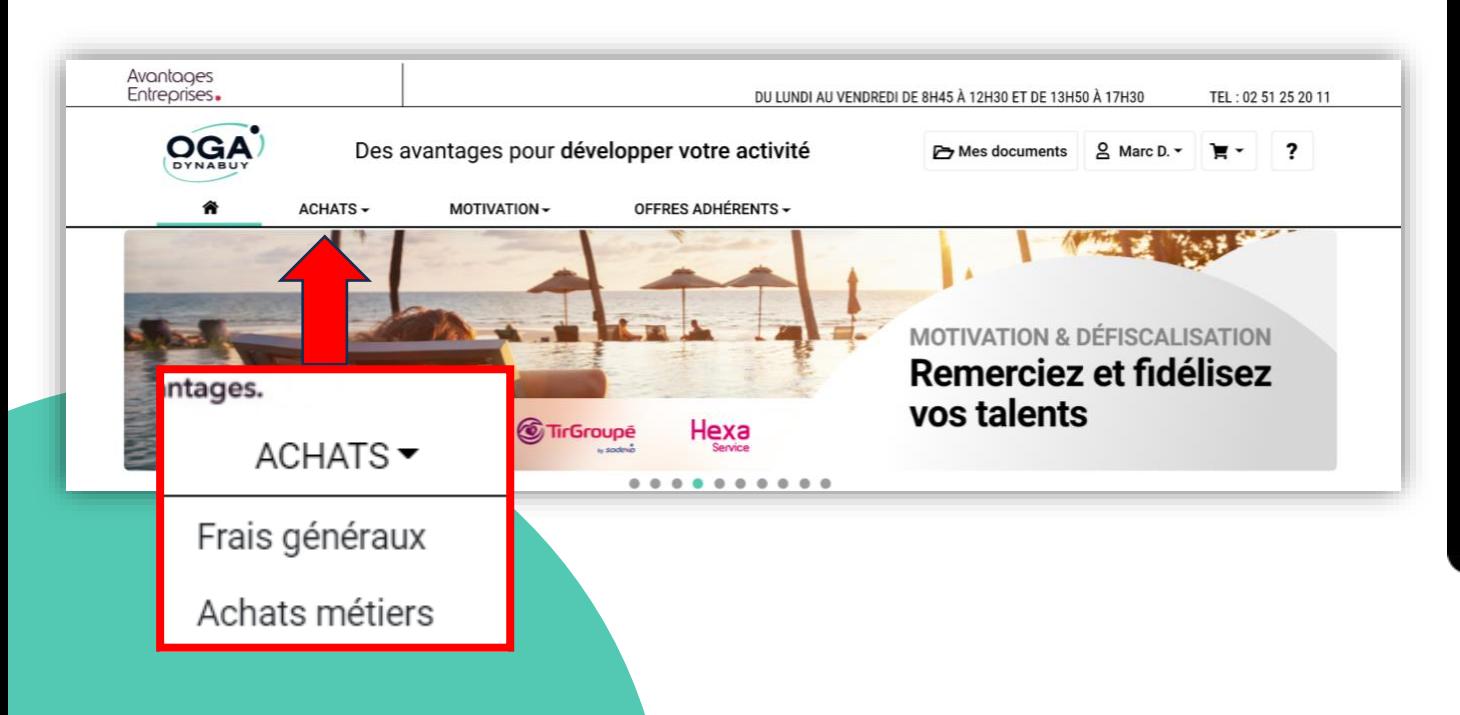

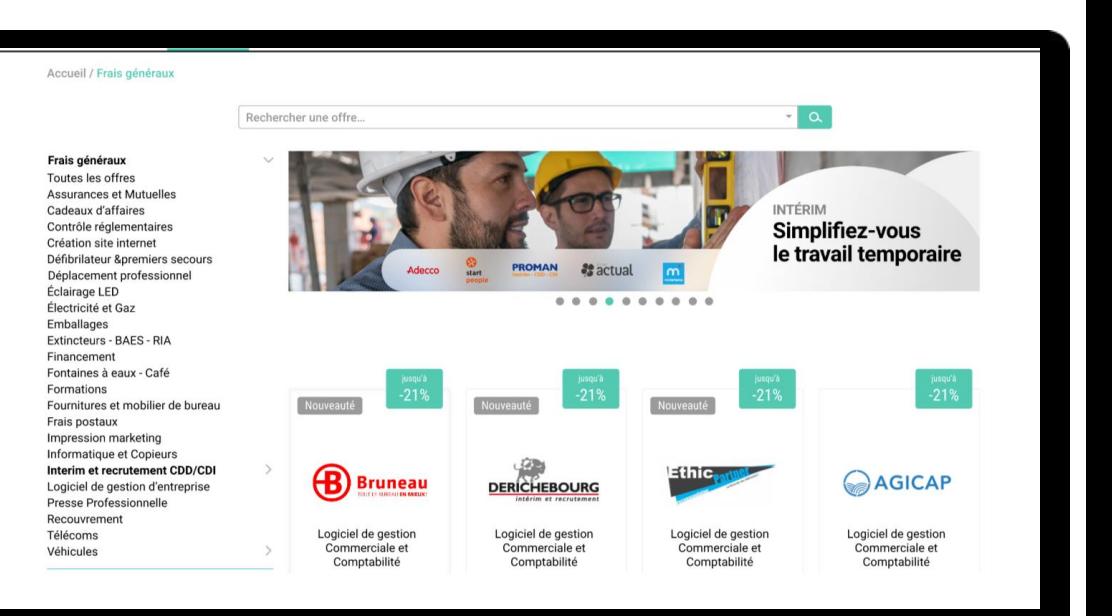

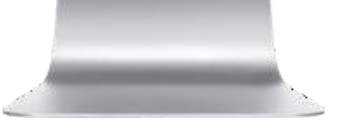

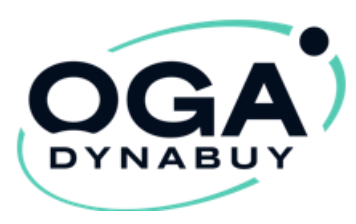

- Pour bénéficier de l'offre de son choix, respecter les étapes indiquées dans
- « **comment en bénéficiez ?** »

Comment en bénéficier ?

1- Envoyez votre demande de rattachement de compte à audit@dynabuy.fr en précisant PEUGEOT

(rattachement sous 48h)

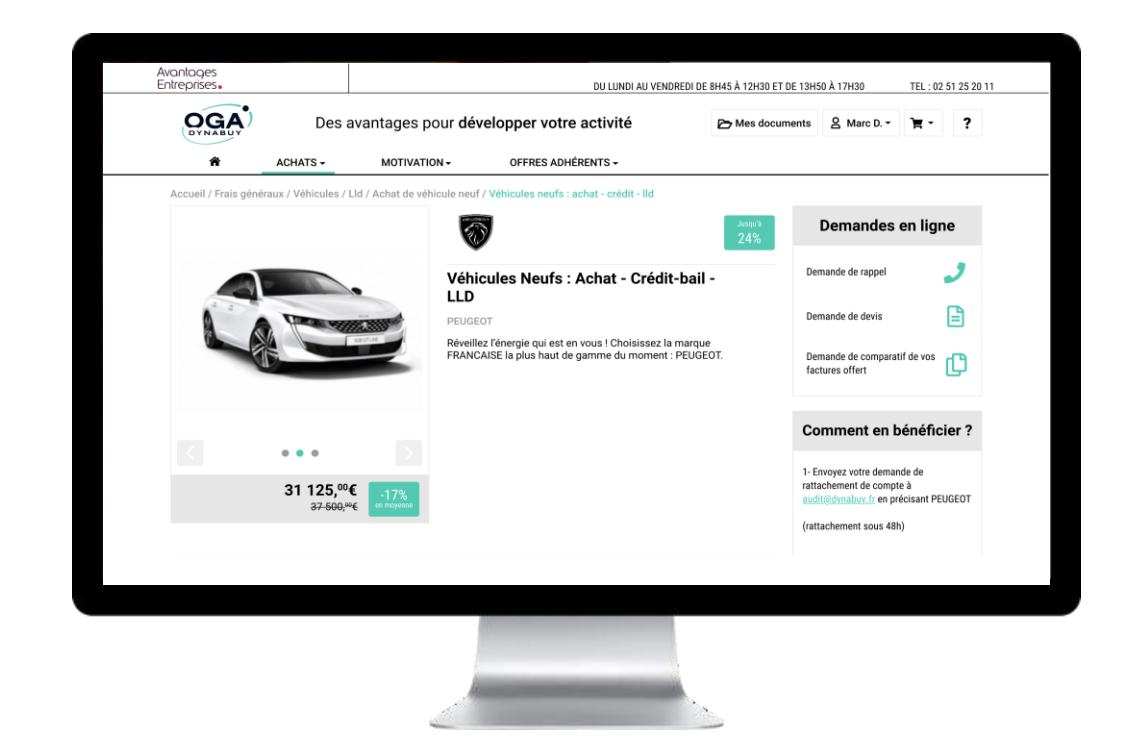

\*attention: les procédures peuvent varier selon les fournisseurs

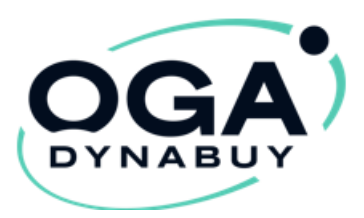

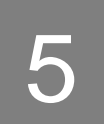

L'adhérent accède à son espace client pour gérer : 5

• Son compte (profil, économies, commandes…..)

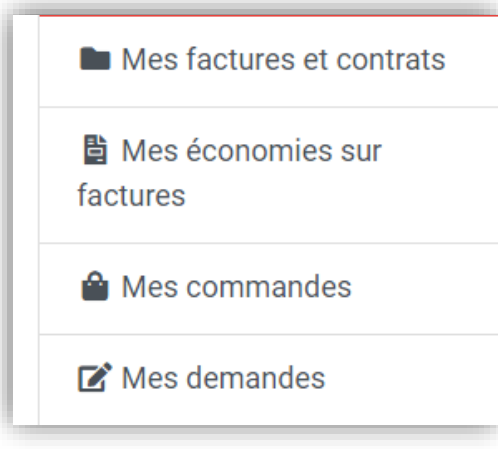

• « Avantages Privés » (les cartes avantages privés affiliées à l'entreprise)

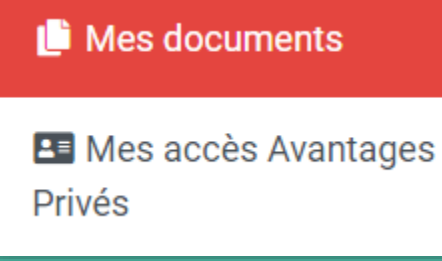

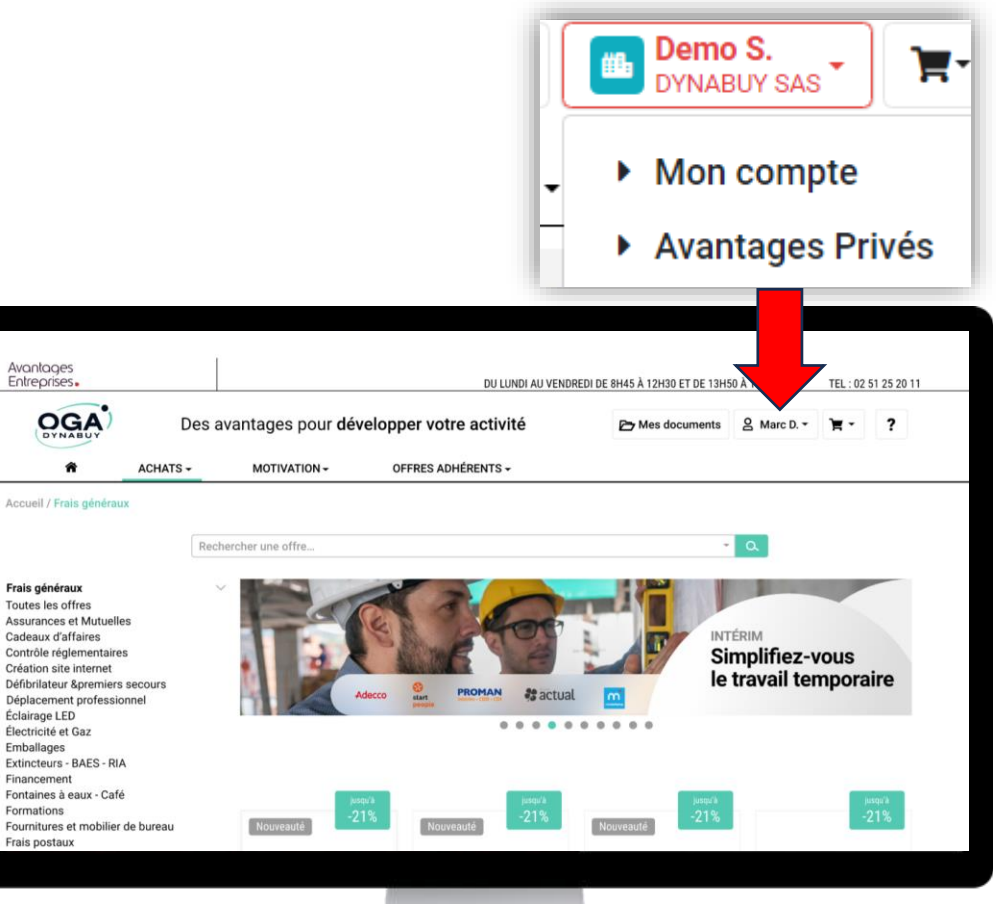

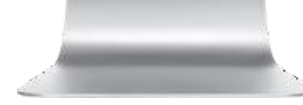

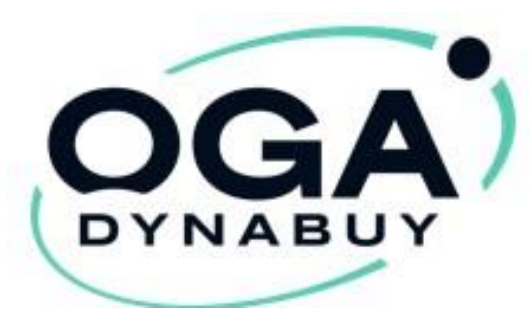

# **EXEMPLE DE TUTORIEL**  « **AVANTAGES PRIVÉS** » PAS À PAS

Cliquez sur<https://www.oga-dynabuy.fr/oga/agaura>

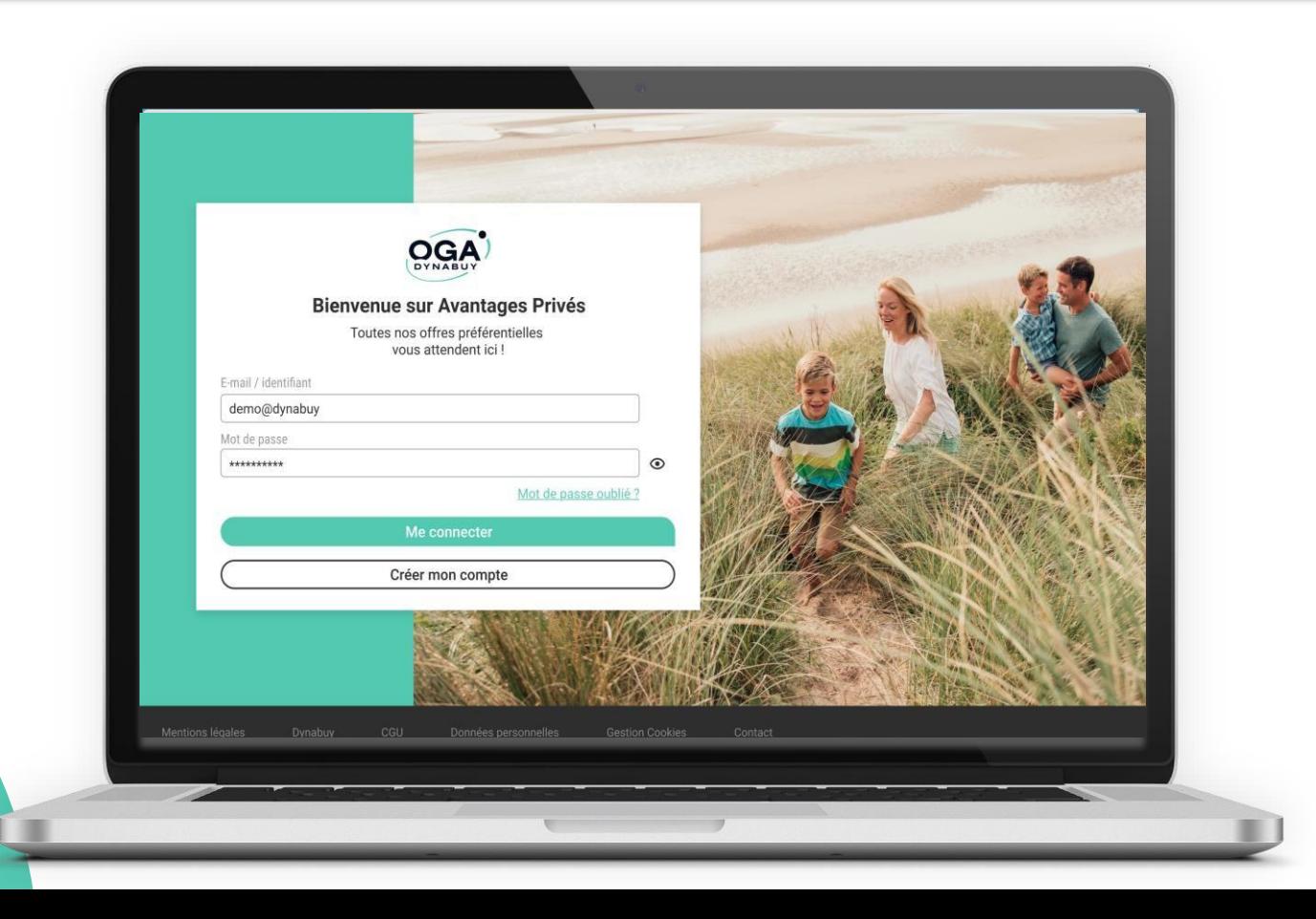

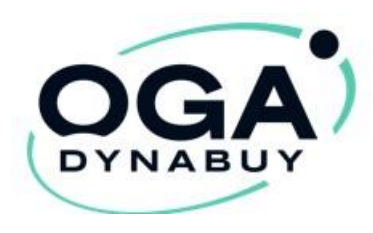

### Étape 1. Création du compte Avantages Privés

▪ Afin d'activer votre compte pour la première fois, cliquez sur le bouton « Créer mon compte »

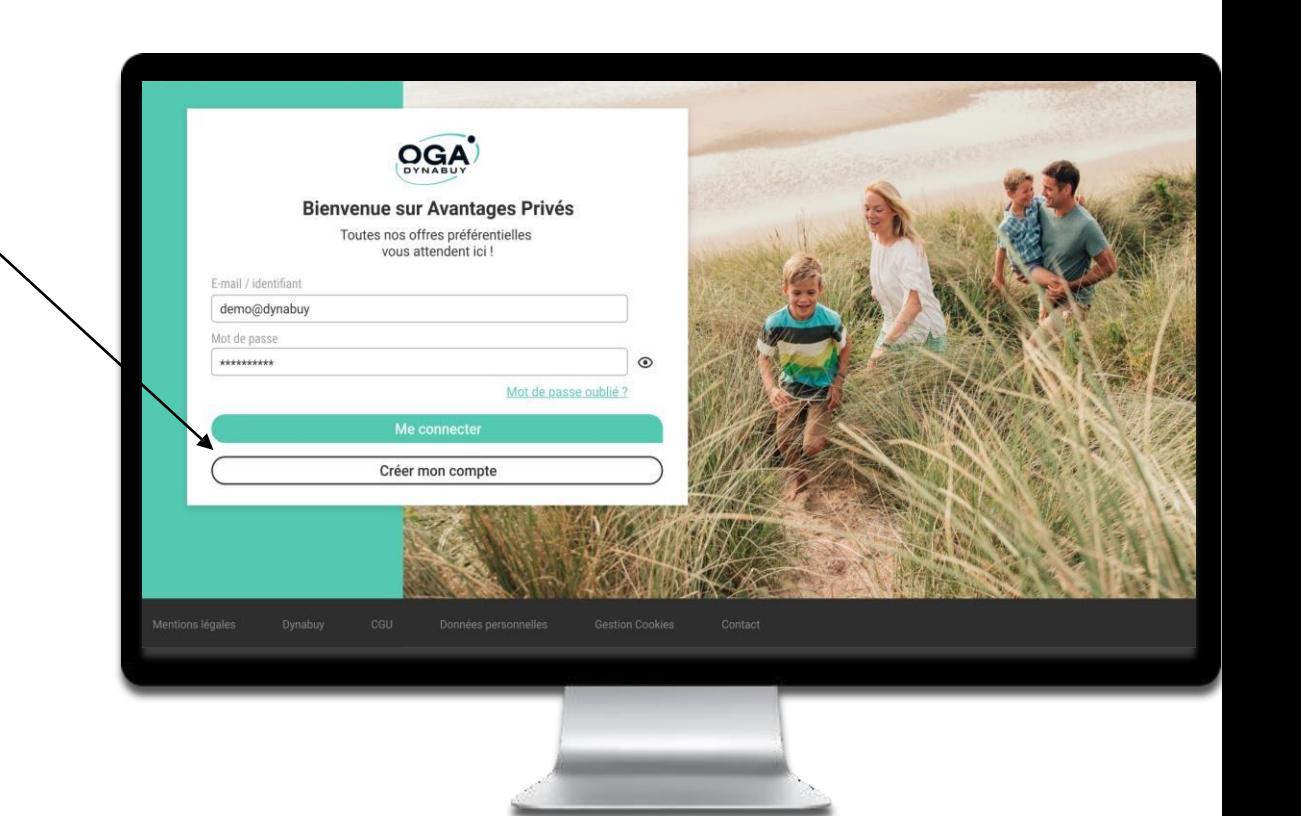

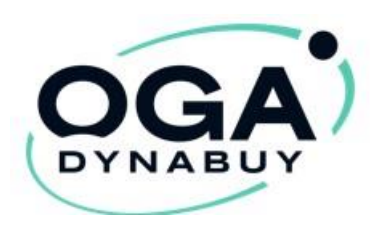

### Étape 1. Création du compte Avantages Privés

Complétez le formulaire prévu à cet effet :

- Indiquez votre code « Avantages Privés » personnel **(CGP XXX XXX)** acheté via votre compte entreprise ou fourni par votre employeur
- Précisez aussi le code « Avantages entreprises » de votre entreprise **(CGE XXX XXX)** disponible sur votre compte entreprise ou fourni par votre employeur
- Pensez à valider la case CGU

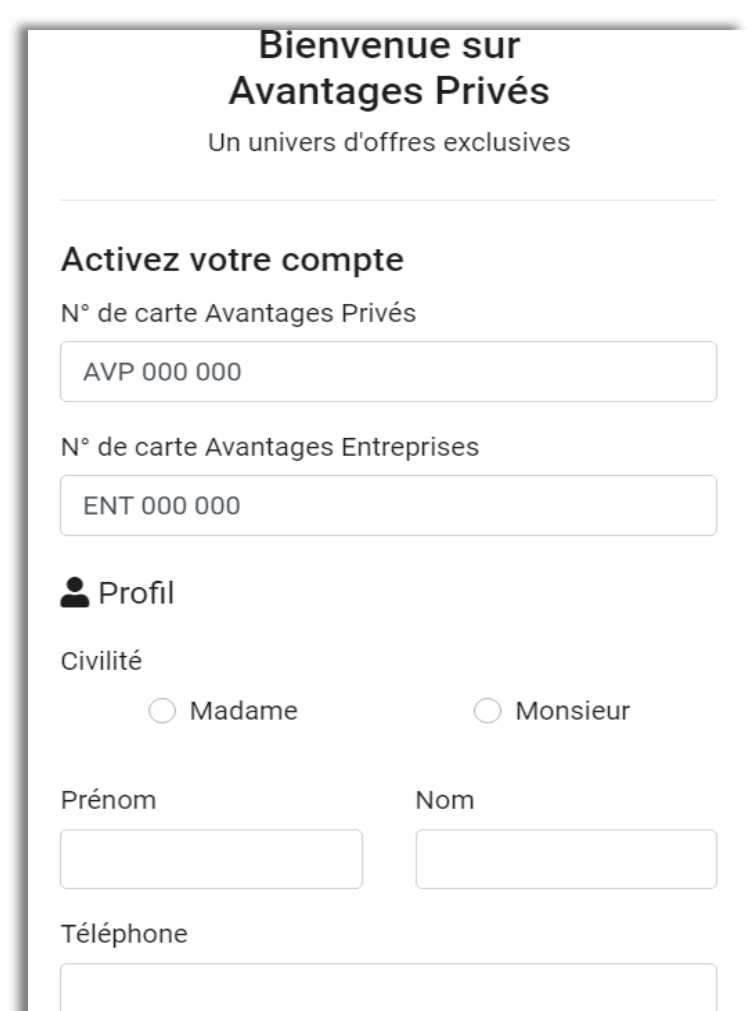

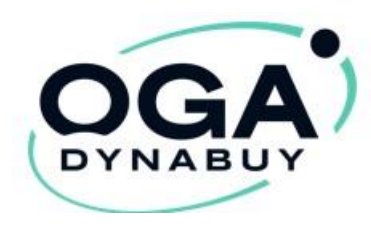

### Étape 2. Connexion

### Sur l'espace **Avantages Privés**

À chaque connexion il vous suffira de renseigner :

- Votre **Identifiant** (votre e-mail)
- Votre **Mot de passe** (choisi à l' inscription)
- Puis, cliquez sur **Connexion**

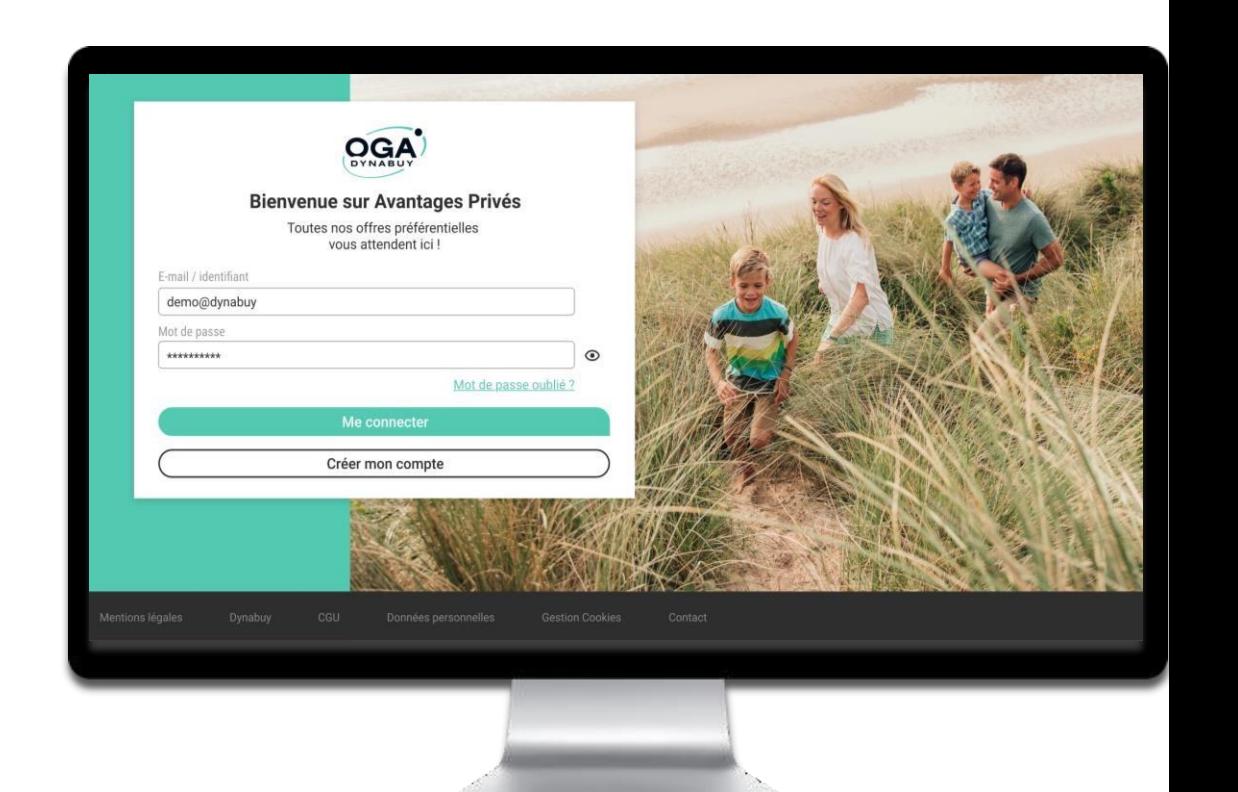

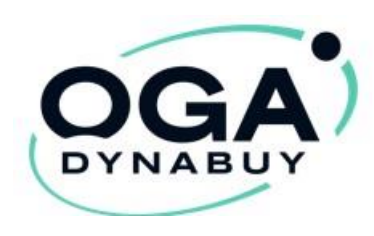

### Étape 3. Découvrez les offres

■ Bons d'achat, cinéma, parcs de loisirs, billetterie **à prix réduits**, toute l'année !

L'achat de bon d'achat remisés, de places de spectacles, d'entrée dans des parcs d'attraction sont disponibles immédiatement dans l'espace « mes commandes »

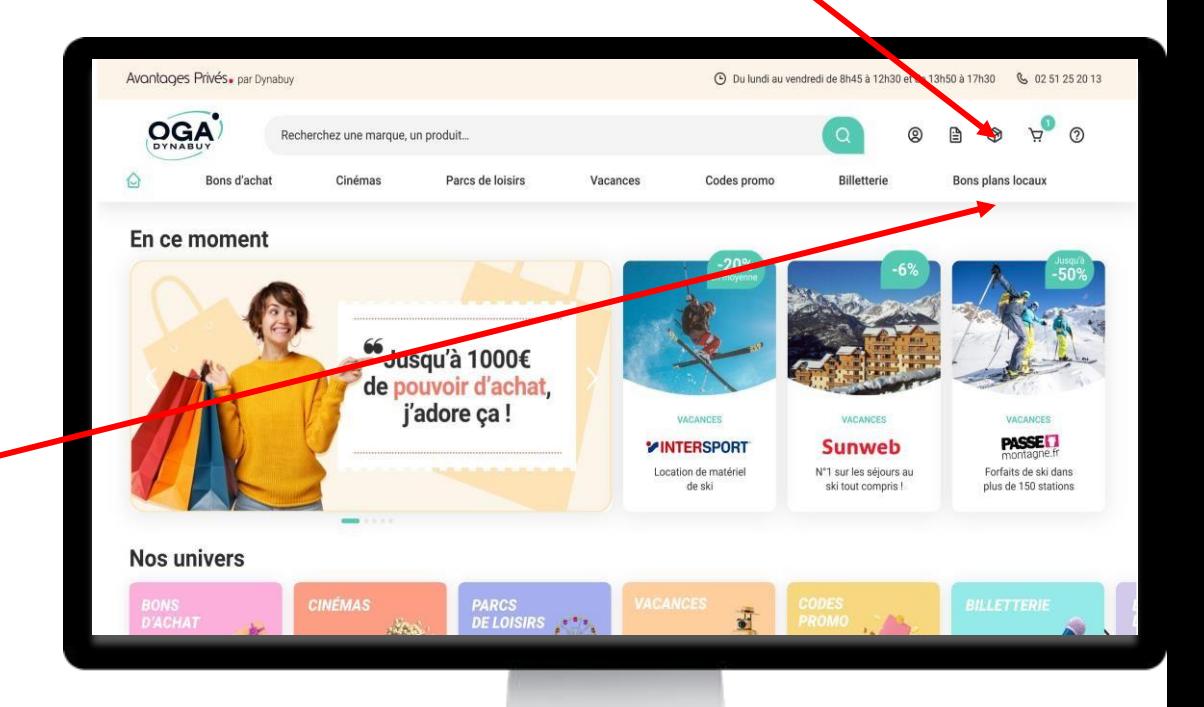

Les adhérents bénéficient désormais des offres « *bons plans locaux »*

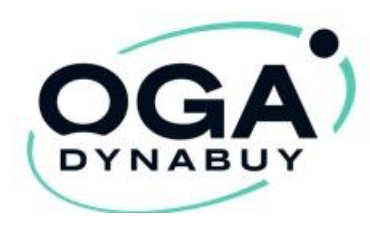

### Étape 4. Profiter d'une offre spécifique

Pour bénéficier de l'offre de votre choix, suivez les étapes dans l'onglet : « **Comment en bénéficier ?** »

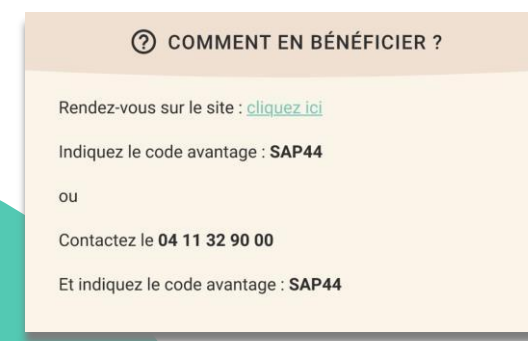

*Les procédures peuvent varier selon les fournisseurs*

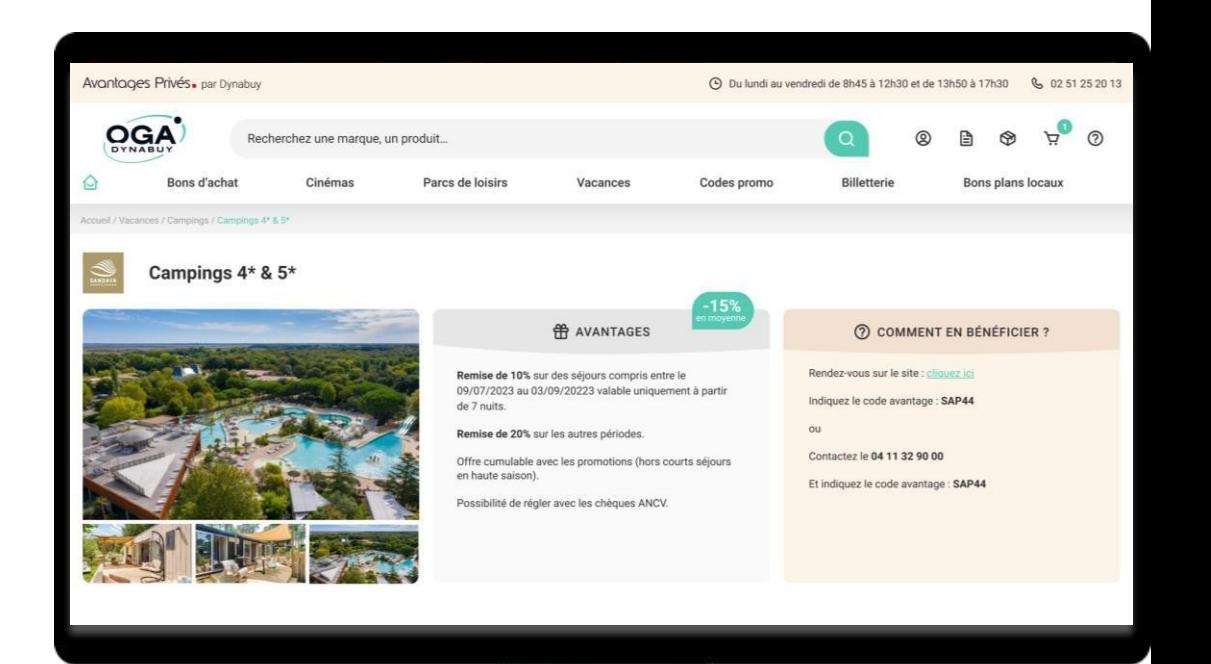

## **Conditions pour faire valoir l'accord pour votre OGA.**

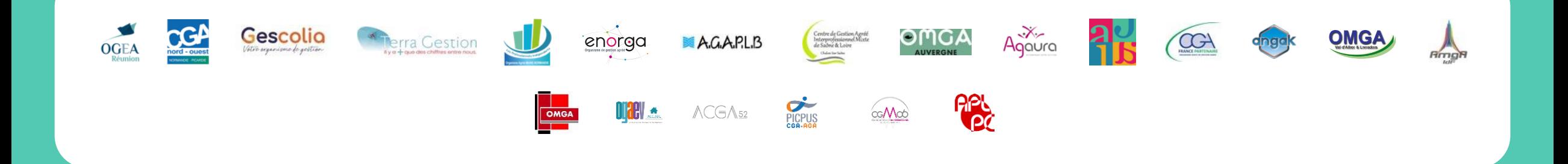

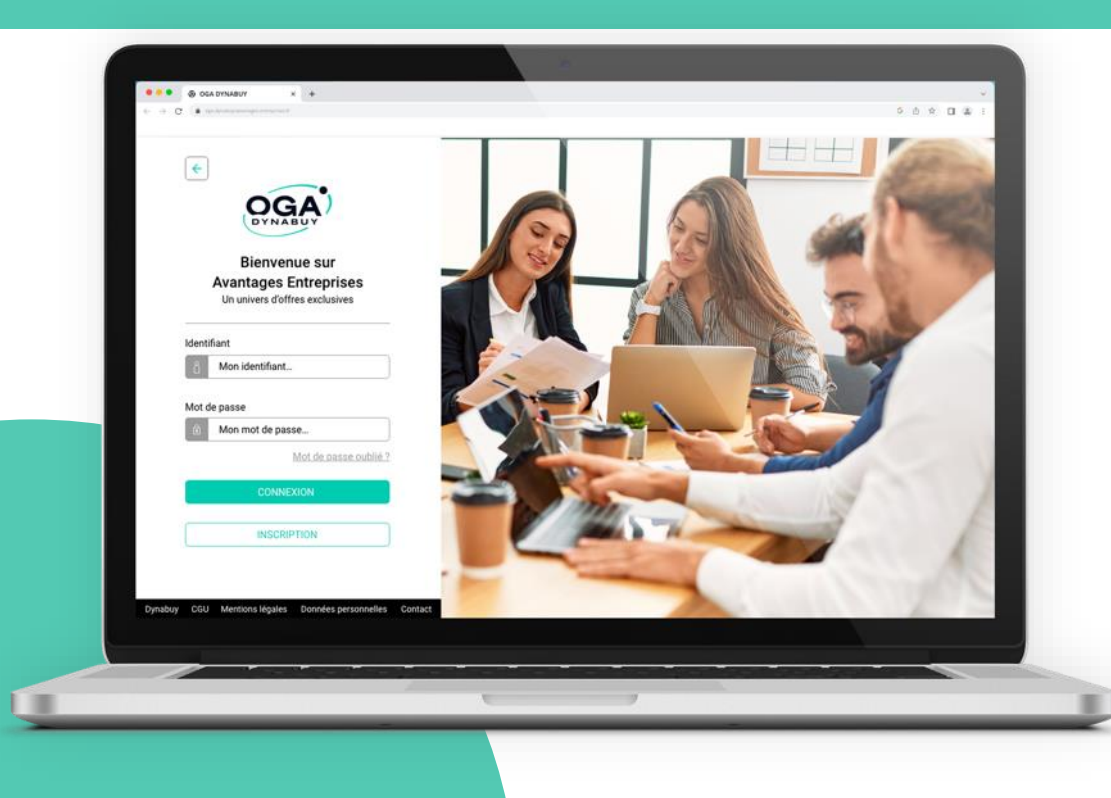

Pour rejoindre l'accord, un formulaire de rattachement vous sera fourni sur simple demande afin de nous permettre de créer votre espace distributeur.

Il vous sera demandé de nous transmettre votre logo pour créer votre page d'accueil et outils de communication.

Délai de création : 4 à 5 semaines

## **Je vous remercie pour votre attention .**

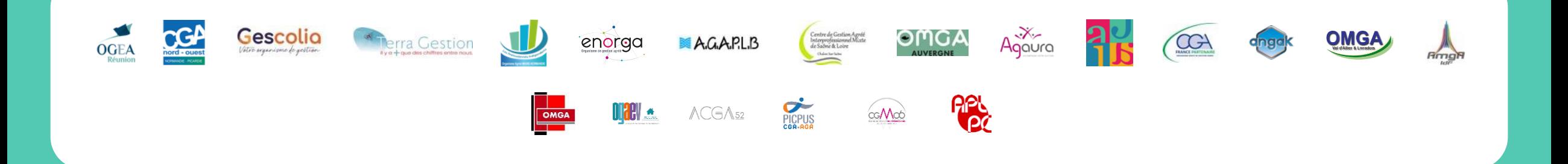

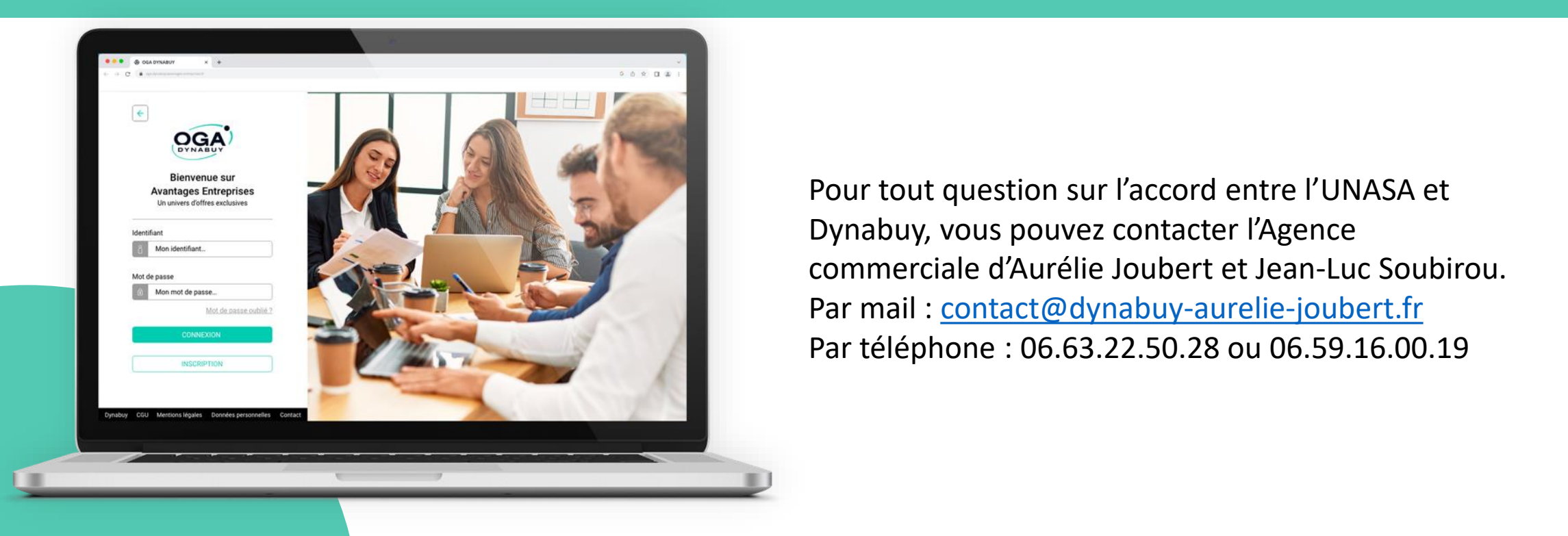

Par mail : <u>[contact@dynabuy-aurelie-joubert.fr](mailto:contact@dynabuy-aurelie-joubert.fr)</u> Pour tout question sur l'accord entre l'UNASA et Dynabuy, vous pouvez contacter l'Agence Par téléphone : 06.63.22.50.28 ou 06.59.16.00.19